## **Instructions for running CLAN MLU analysis on Brown's Adam data**

These instructions assume that you have downloaded the CLAN software and the Brown corpus from the CHILDES website, and decompressed them into a directory on your computer. The instructions are also written for the Mac version of the CLAN software. I hope and assume the PC version works the same way.

You'll probably need to change some of the program's default settings.

I needed to change the default LIB directory before clicking the HELP button did anything useful. On the Commands window, click the LIB button, then select the appropriate directory (in my case one folder deeper: CLAN: LIB), open this directory, then click Select Current Directory. You'll see the change noted next to the button on the Commands window.

You'll also need to change the WORKING directory to whatever directory you have Brown's data for Adam in. On my machine its in the directory brown corpus: adam. On the Commands window, click the WORKING button, then navigate to the directory in which you have the data, then click the Select Current Directory button.

In the Commands window, typing "dir" should now produce (in the CLAN Output window) a listing of all the adam data files:

```
> dir
adam01.cha adam02.cha adam03.cha adam04.cha adam05.cha adam06.cha
adam07.cha adam08.cha adam09.cha adam10.cha adam11.cha adam12.cha
adam13.cha adam14.cha adam15.cha adam16.cha adam17.cha adam18.cha
adam19.cha adam20.cha adam21.cha adam22.cha adam23.cha adam24.cha
adam25.cha adam26.cha adam27.cha adam28.cha adam29.cha adam30.cha
adam31.cha adam32.cha adam33.cha adam34.cha adam35.cha adam36.cha
adam37.cha adam38.cha adam39.cha adam40.cha adam41.cha adam42.cha
adam43.cha adam44.cha adam45.cha adam46.cha adam47.cha adam48.cha
adam49.cha adam50.cha adam51.cha adam52.cha adam53.cha adam54.cha
adam55.cha
55 files, 0 directories
>
```
And at this point clicking HELP should produce this listing in the CLAN Output window:

```
==========================================================
>help
You can run any of the following CLAN programs:
chains check chip columns combo
compound cooccur dates dist dss
```
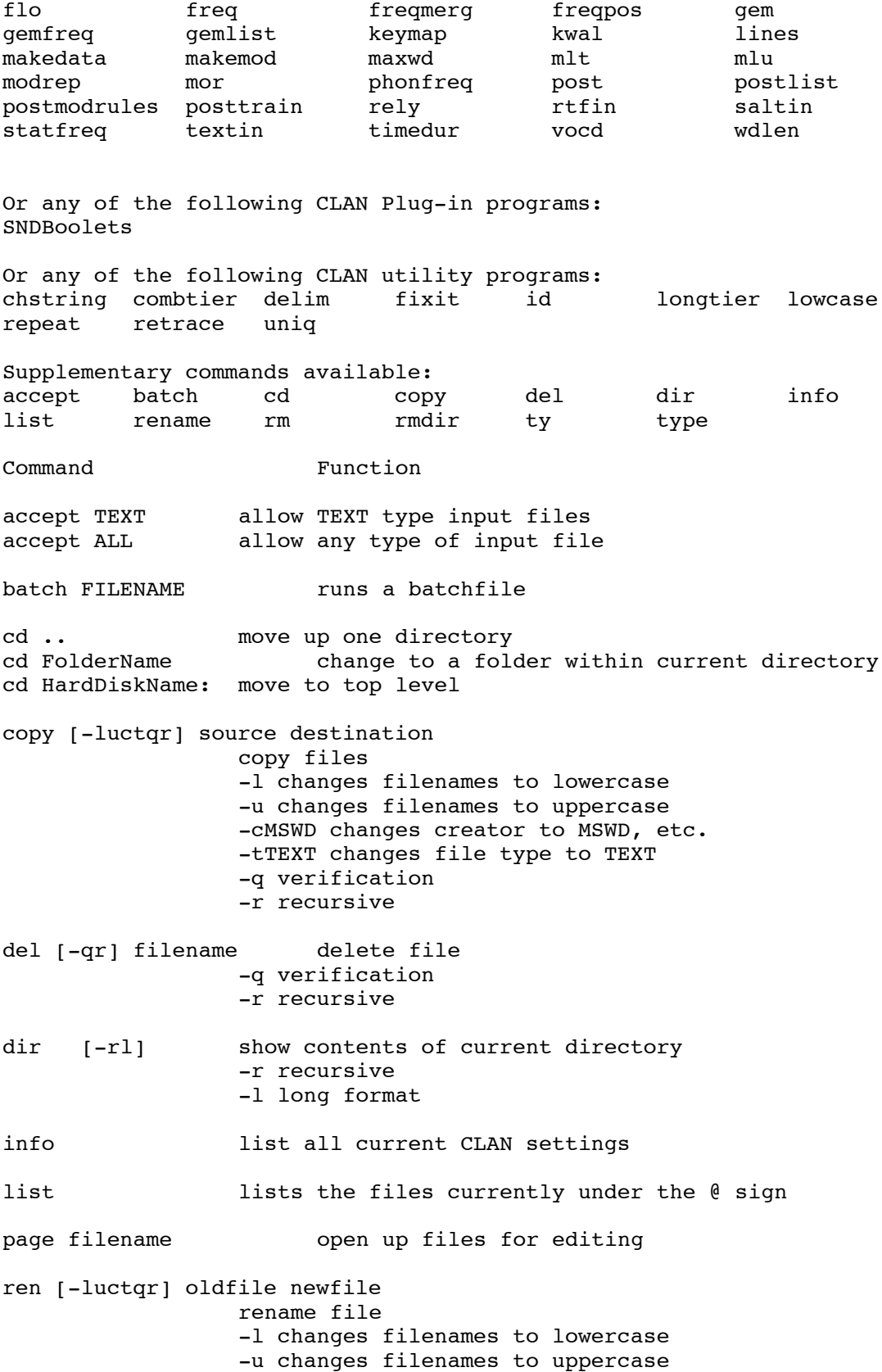

-cMCED changes creator to MCED for CLAN, -cMSWD for Word, etc. -tTEXT changes file type to TEXT -f rename even if the new file does already exist -q verification -r recursive rmdir [-qr] dir delete directory, if empty -q verification -r recursive Left and right arrows move the cursor left and right on the command line. Up and down arrows rotate through the previous commands. > ==========================================================

Now we'll get ready to run a "mean length of utterance" analysis. Let's get the instructions first. Type MLU into the Command window:

The CLAN Output window will show the instructions for the MLU analysis: ==========================================================

> mlu MLU- Mean Length Utterance computes the number of utterances, morphemes and their ratio. Usage: mlu [bS cS gF dN fS k pF rN re sS tS u yN zN ] filename(s) +bS: make all S characters morpheme delimiters (default: -#~) -bS: do not consider all S characters to be morpheme delimiters +cS: look for unit marker S +gF: exclude utterance consisting solely of specified words +d : output in STATFREQ format. Must include speaker specifications +d1: output data ONLY. +fS: send output to file (program will derive filename) -f : send output to the screen or pipe +k : treat upper and lower case as different +pF: define punctuation set according to file F +rN: if  $N = 1$  then "get(s)" goes to "gets", 2- "get(s)", 3- "get" 4- recognize prosodic symbols in words, 5- no text replacement: [: \*] 6- include repetitions: </> and <//> +re: run program recursively on all sub-directories. +sS: either word S or words in file @S to search for in a given input file -sS: either word S or words in file @S to be exclude from a given input file +tS: include tier code S -tS: exclude tier code S +u : merge all specified files together. -u : compute result for each turn separately. +y : work on TEXT format files one line at the time +y1: work on TEXT format files one utterance at the time +zN: compute statistics on a specified range of input data

==========================================================

Now we'll run this analysis on the first file of data from Adam. Doublclick the file adam01.cha. This will open a new Clan window, showing the transcript. This begins:

```
@Begin
@Participants: CHI Adam Target_Child, MOT Mother, URS Ursula_Bellugi
            Investigator, RIC Richard_Cromer Investigator, COL
            Colin Fraser Investigator
[CD: en | brown | CHI | 2;3.4 | Male | normal | middle-class | Target Child | |
@ID: en|brown|MOT|||||Mother||
@ID: en|brown|URS|||||Investigator||
@ID: en|brown|RIC|||||Investigator||
@ID: en|brown|COL|||||Investigator||
==========================================================
```
Now you are ready to conduct an analysis. We won't set any parameters except the –f parameter, which sends output directly to the screen instead of to a file.

In the Command window, type:

mlu –f adamo1.cha

The CLAN Output window will report the results: ==========================================================

```
> mlu -f adam01.cha
mlu -f adam01.cha
Wed Jun 27 11:20:58 2001
mlu (13-Apr-2001) is conducting analyses on:
  ALL speaker tiers
****************************************
From file <Macintosh HD: Work More:CHILDES:brown
corpus:adam:adam01.cha>
MLU for Speaker: *RIC:
  MLU (xxx and yyy are EXCLUDED from the utterance and morpheme
counts):
      Number of: utterances = 5, morphemes = 17
      Ratio of morphemes over utterances = 3.400
      Standard deviation = 1.020
MLU for Speaker: *COL:
  MLU (xxx and yyy are EXCLUDED from the utterance and morpheme
counts):
      Number of: utterances = 0, morphemes = 0MLU for Speaker: *URS:
  MLU (xxx and yyy are EXCLUDED from the utterance and morpheme
counts):
      Number of: utterances = 14, morphemes = 73
      Ratio of morphemes over utterances = 5.214
      Standard deviation = 2.932
MLU for Speaker: *MOT:
```

```
 MLU (xxx and yyy are EXCLUDED from the utterance and morpheme
counts):
     Number of: utterances = 447, morphemes = 1862
      Ratio of morphemes over utterances = 4.166
      Standard deviation = 2.274
MLU for Speaker: *CHI:
  MLU (xxx and yyy are EXCLUDED from the utterance and morpheme
counts):
      Number of: utterances = 1239, morphemes = 2600
      Ratio of morphemes over utterances = 2.098
      Standard deviation = 1.043
==========================================================
```
If you run the same analysis on the file adam55.cha, you'll find that MLU has increased from 1.043 (at age 2;3.4) to 2.555 (at age 4;10.0):

```
==========================================================
MLU for Speaker: *CHI:
  MLU (xxx and yyy are EXCLUDED from the utterance and morpheme
counts):
     Number of: utterances = 935, morphemes = 4240
     Ratio of morphemes over utterances = 4.535
     Standard deviation = 2.555
```